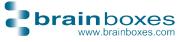

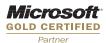

# **US & VX Range Quick Install Guide**

### **Installation Instructions**

- Insert the Product CD into the CD ROM drive
- Click on the Install link to start installation process
- Follow the on-screen instructions

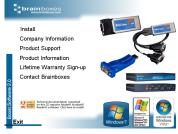

 For more information, please read product manual under the Product Support link

### **Finding the COM Port Number**

- Open up Device Manager and expand the Ports section
- You will see the COM number displayed as part of the Brainboxes Product Name. (Note: COM number might be different as shown in picture)

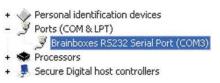

Please see the manual on the CD on how to change COM labels

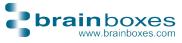

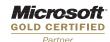

### **Pinout**

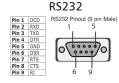

#### RS422/485

| 110 122, 100 |      |                          |
|--------------|------|--------------------------|
| Pin 1        | TXD- | RS422/485 Pinout (9 pin) |
| Pin 2        | TXD+ | 1 5                      |
| Pin 3        | RTS- | 1 1                      |
| Pin 4        | RTS+ |                          |
| Pin 5        | GND  | 0600000                  |
| Pin 6        | RXD- | 0 ( , , ) 0              |
| Pin 7        | RXD+ |                          |
| Pin 8        |      | l l                      |
| Pin 9        | CTS+ | 6 9                      |
|              |      |                          |

## Lifetime Warranty Signup

- Brainboxes offer a Lifetime Warranty for your USB Device
- To receive the Lifetime Warranty you must Register your product online at -

www.brainboxes.com/content/contacts/LifeTimeGuarantee.aspx

If unregistered, your product will still have the standard 3 year
Warranty

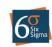

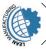

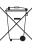

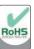

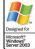

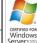

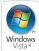

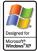

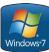

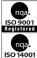

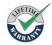

Tel: Email: Web: +44 (0)151 220 2500 sales@brainboxes.com www.brainboxes.com

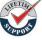